## [Como trabajar con dos monitores](http://gusgsm.com/como_trabajar_con_dos_monitores_a_la_vez) a la vez

## [Gustavo Sánchez Muñoz](http://gusgsm.com/gustavo_sanchez_munoz)

(Octubre de 2007)

En la actualidad, los sistemas operativos son capaces de traba monitores a la vez y muchos de los programas, especialmente l gráfico, se benefician de esta posibilidad, como [hemo](http://gusgsm.com/usos_de_nueva_ventana_para_un_mismo_documento_en_indesign_illustrator_o_photoshop)s eindicado ["Nueva ventana" para un mismo documento en InDesign,](http://gusgsm.com/usos_de_nueva_ventana_para_un_mismo_documento_en_indesign_illustrator_o_photoshop) *"I,lustra* por ejemplo.

Así, podemos estar viendo las imágenes que retocamos en uno principal) mientras que en el secundario tenemos, por ejemplo, programa y algún otro programa de apoyo (como el reproductor no todo es trabajar).

## Elementos necesarios

Para montar un sistema de trabajo basado en dos monitores sól cuatro cosas: Un sistema operativo razonablemente moderno, de una tarjeta gráfica capaz de trabajar con esos dos monitores.

1. El sistema operativo

Esta descripción se basa en Microsoft Windows XP, pero es muy sistemas más recientes de esa firma y debe de ser muy similar Macintosh. En realidad, cualquiera de las versiones modernas d más extendidos, Linux incluido, debe de ser capaz de hacer est

2. Los monitores

Monitor primario

Éste es el monitor en el que vamos a ver los gráficos. Debe sei dos. En mi caso, usaré un Eizo Flexscan 1932 SH de 19 pulgada comprado esta primavLearTaieendawedbe la empr $S$ eesravigra(fjunto con un [ColorMunki D](http://www.colormunki.com/welcome/design)ecsugnya comentaré cuando tenga tiempo).

La ventaja de este monitor Eizo, además de que es de mucha m otro, es que es capa de rotar 90 grados. Es decirso o que pauede tr marchæn apaisado o en vertical (lo que es muy util con imágene por ejemplo y más barato que comprar un monitor mucho más gr monitor es bueno, aunque no llega a la caCiodad Eddeolea Egiamona (mi presupuesto era modesto y el Eizo Flexscan es muy asequible).

Monitor secundario

Éste es el monitor en Cevames a ver los gráficos, sino que vamo de apoyo. En mi caso usaré un monitor muy pedestre, un Philips 170 S4 ya bastante pasado (tan pasado que lo cambié después artículo por un pedestre LG IPS de 22 pulgadas). La calidad, si unos mínimos no es especialmente importante.

3. La tarjeta gráfica

Es la pieza que se encarga de controlar el juego gráfico entre a los programas y el sistema operativo. Hoy día, casi cualquier ta medianamente decente es capaz de trabajar con dos monitores tarjetas duales). En mi caso, se trata di diediuan 6 et a o prectea o Gu2e00 compré hace poco en una gran superficie por casi 100 euros cu anterior.

## **El procedimiento**

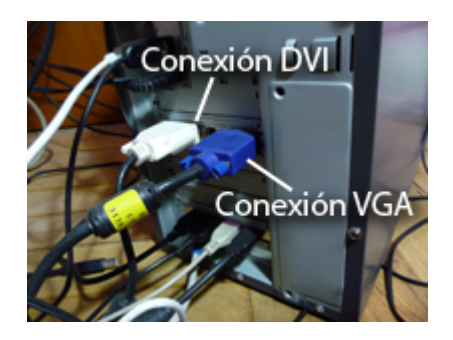

Se conectan ambos monitores al ordenador y a la red eléctrica. Si sólo hay en el ordenador una salida de tipo DVI (que ofrece mejor calidad que las conexiones tradicionales VGA), usaremos esa salida para el monitor principal y dejaremos la salida VGA para el monitor secundario. En mi caso, como el monitor Philips no tiene DVI, no había mucho que decidir.

Una vez hayamos arrancado el sistema operativo (en este caso las instrucciones concretas son para Windows XP, 7 o 10), vamos al escritorio (o donde se controlen las opciones de visualización del monitor) y pinchamos con el botón derecho para acceder a "Propiedades - Configuración".

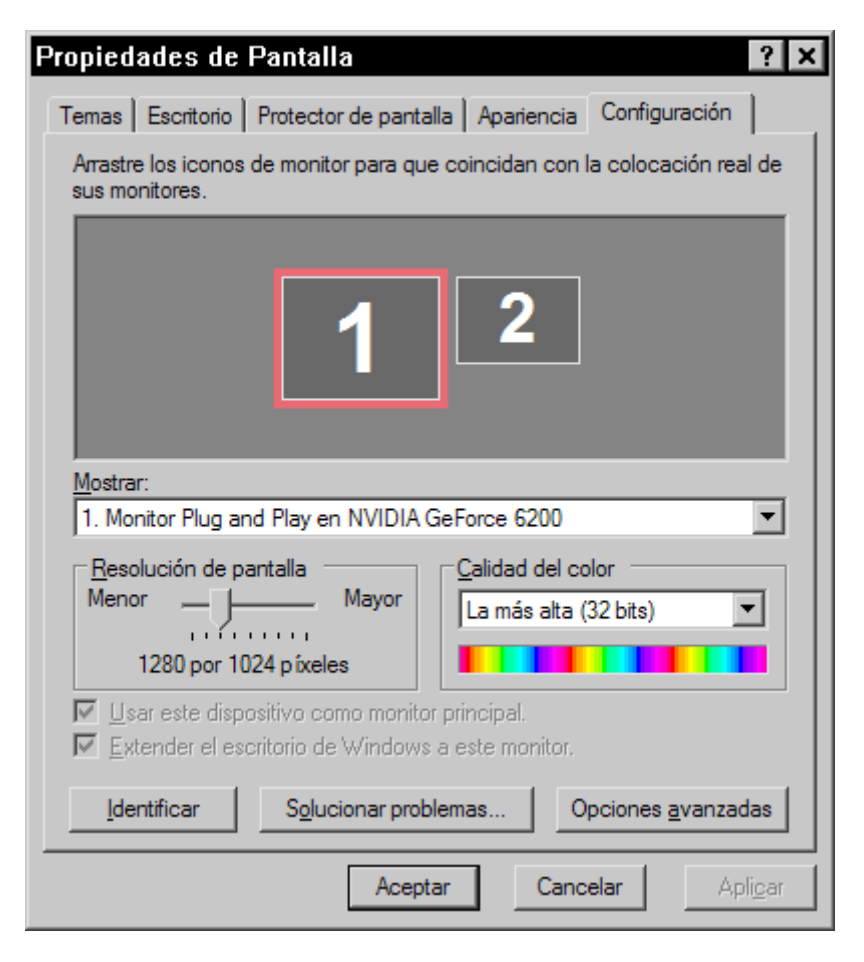

Allí veremos dos monitores identificados con números. El (1) es (2) es el secundario. Si tenemos dudas de cuál es cuál, apretar Identificar ". El monitor principal será aquel en el que marquemo Usar este dispositivo como monitor principal ". Cuando pulsemos la imagen del otro (el secundario), marcarextender ela escritorio lla " de Windows a este monitor  $\blacksquare$ .

Las propiedades de cada monitor se pueden controlar independi asignándoles la resolución necesario a Opcandes avanzadas as " necesarias. De momento, confieso que no he logrado asignar ur distinto a cada uno de ellos, pero como el monitor secundario l tareas administrativas, tampoco me he esforzado (ya estaba raz estabilizado antes de pasar a esta tarea).

Eso es todo. Básicamente puede ser una forma de aprovechar u cuando compramos uno nuevo (y mejor). También puede ser una mucho más espacio de trabajo sin tener que gastarnos una millo mega monitor.

Sobre la rotación del madoniatmos en otro lado

Se conectan ambos monitores al ordenador y a la red eléctrica. ordenador una salida de tipo DVI (que ofrece mejor calidad que tradicionales VGA), usaremos esa salida para el monitor princip salida VGA para el monitor secundario. En mi caso, como el mo tiene DVI, no había mucho que decidir.